## **Creating a Precompleted Note from Document Viewing**

| A Document Viewing                                                                                     | [□] Full screen 🖷 Print 🎝 7 minutes age    |
|----------------------------------------------------------------------------------------------------|--------------------------------------------|
| + Add - 🗐 🛃 😰 🗣 Forward 🚚 🛊 🖌 🖌 🖌 1. Select the desired n                                              | ote you                                    |
| General Complaint * × Office Visit Note × List Wish to precomplete                                     | 4 ۵                                        |
| Arial → 10 → 10 ♣ ♥ X ➡ 10 ₩ 10 ₩ 10 ₩ 10 ₩ 10 ₩ 10 ₩ 10 ₩ 10                                          |                                            |
| Visit Information                                                                                      | <b>16</b>                                  |
| History of Present Illness 2 Complete all 10/25/1960                                                   | N: 70011007                                |
| Sections of the note                                                                                   |                                            |
| ✓ I Histories ✓ I Physical Examination that you wish to be                                             |                                            |
| ✓ I Health Maintenance ✓ I Review / Management                                                         |                                            |
| ✓ Impression and Plan <use free="" text=""></use>                                                      |                                            |
| Professional Services                                                                                  | =                                          |
| History of Present Illness <show structure=""> <use free="" text=""></use></show>                      | Pull in allergies and medications          |
| The patient presents with.                                                                             | if you want to have these in your          |
| Review of Systems <show structure=""> <use free="" text=""><br/>Constitutional: Negative.</use></show> | note each time. These will be              |
| Cardiovascular: Negative.<br>Endocrine: Negative.                                                      | accurate for future patients               |
| Immunologic: Negative.<br>Musculoskeletal: Negative.                                                   | because the system knows to                |
| Health Status <show <<="" structures="" td=""><td>pull in the medications and</td></show>              | pull in the medications and                |
| Allergies                                                                                              | allergies for the patient's chart          |
| Allergic Reactions (All)<br>Severity Not Documented                                                    | vou have open                              |
| NKA- No reactions were documented.<br>Current medications: (Selected)                                  | you have open                              |
| Prescriptions<br>Prescribed                                                                            |                                            |
| lisinopril 5 mg oral tablet: 5 mg, 1 Tablet(s), Oral, D<br>Documented Medications                      | aily, 30 Tablet(s), 0 Refill(s)            |
| Documented<br>Daily Multiple Vitamins: 1 Tablet(s), Oral, Daily, 0 R                                   | efill(s)                                   |
| albuterol: 0 Refill(s)<br>Problem list:                                                                | *<br>*                                     |
| Note Details: Family Medicine Clinic Note, TRNATTENDFCM1, TRAIN, 06/30/2016 8:28, Ge                   | Sign/Submit Save Save & Close Cancel       |
|                                                                                                    |                                            |
| Decumentation Term Teole Help                                                                          |                                            |
| Documentation Term Tools Help<br>Add                                                                   |                                            |
|                                                                                                    |                                            |
| Insert Encounter Pathway                                                                               |                                            |
| Insert Precompleted Note                                                                               |                                            |
| Sign/Submit Ctrl+G                                                                                     | 3. Click on <b>Documentation</b> on the    |
| Submit for Transcription Ctrl+M<br>Save Ctrl+S                                                         | toolbar.                                   |
| Save Ctrl+S<br>Save as Precompleted Note                                                               |                                            |
| Close Note                                                                                             | 4. Then select <b>Save as Precompleted</b> |
| Recover Deleted Notes                                                                                  | Note from the menu                         |
| Note Details                                                                                           |                                            |
| Hote Deansar                                                                                           |                                            |
|                                                                                                    |                                            |
|                                                                                                    |                                            |
|                                                                                                    | P Save As Precompleted Note                |
| 5. Name the note that will mak                                                                         | e General IM Clinic Note                   |
| sense to you (e.g. URI)                                                                                |                                            |
|                                                                                                    | Encounter pathway(s): General Complaint *  |
|                                                                                                    | Save as shared precompleted note.          |

6. Click Save as New

Cancel

Update Existing

Save as New

×

| 🔹 🕈 Document Viewing                                                                  | 🔁 🖸 Full screen 🖷 Print 💸 | 0 mi |
|---------------------------------------------------------------------------------------|---------------------------|------|
| 🕨 Add 👻 🔟 🔛 🐂 Forward 🚚 🛛 🗣 🗏 5/1 🝏 🖿 🏨 🖉 Dictate 💣 📰 🛛 👫 Find Term 🛄 Required 🛄 🖉    |                           |      |
| lew Note × List                                                                       |                           |      |
| ◎×■■2■/X==>=++                                                                        |                           |      |
| ➡ Hide Note Details                                                                   |                           |      |
| *Type: Family Medicine Clinic Note                                                    |                           |      |
| • Date: 06/30/2016 ▲ • • 0913 ▲                                                       |                           |      |
| Title: General IM Clinic Note                                                         |                           |      |
|                                                                                       |                           |      |
| Encounter Pathway Existing Precompleted Cetalog Recent Eavorites                      |                           |      |
| Search: I The note will not                                                           | w be available            |      |
| Restricted display by: in the Precomple                                               | eted notes tab            |      |
| My notes only Note Type Associated Diagnosis                                          |                           |      |
| Recent Pavorites Delete                                                               |                           |      |
| Title Encounter pathway there are Last changed by Perform/Service Date/Time Sentences |                           |      |
| General IM Clinic Note General Complaint * SNATTENDFCM1, TRAIN 06/30/2016 08:35:13    |                           |      |
|                                                                                       |                           |      |
|                                                                                       |                           |      |
|                                                                                       |                           |      |
| Mark the My notes only box                                                            |                           |      |
| to only display your                                                                  |                           |      |
| Precompleted notes                                                                    |                           |      |
|                                                                                       |                           |      |
|                                                                                       |                           |      |
|                                                                                       |                           |      |
|                                                                                       | ОК                        | Canc |

## How to update a Precompleted Note

| > 👻 👘 Document View                                                                                                    | ing (_) Full s                                                                                                    | creen 💼 Print     | 🔊 5 minute |
|----------------------------------------------------------------------------------------------------|----------------------------------------------------------------------------------------------------|-------------------|------------|
| Add 🗸 🗐 📑 🛛 🏹 🧥 Forward                                                                                                    | 🚚   🎝   🦌 📹   ங 🏨   🎤 Dictate 🧭 🎴   📸 Find Term 📑 Required 💷 🌘                                                                                                    |                   |            |
| eneral Complaint * X Office Visi                                                                                                    | it Note × List                                                                                                    |                   |            |
| 5 x 🛤 🛄 😋 🔳 🔨 🏹 📋                                                                                                    | <br>  h → ll, + ↓                                                                                                    |                   |            |
| Vat Information Oriel Compleint Hatory of Present Illness Review of Systems Health Status Health Status Health Status Health Maritenance Review / Management Ingression and Plan Professional Services | NKA- No reactions were documented.<br>Current medications: (Selected)<br>Prescribed<br>Isinopri 5 mg oral tablet: 5 mg, 1 Tablet(s), Oral, Daily, 30 Tablet(s), 0 Refill(s)<br>Documented Medications<br>Documented<br>Daily Multiple Vitamins: 1 Tablet(s), Oral, Daily, 0 Refill(s)<br>albuterol: 0 Refill(s)<br>Problem list:<br>Medical<br>Hypertension / 86491 / Confirmed<br>Histories <hide structure=""> <use free="" text=""><br/>Past Medical History (include past medical history)</use></hide> |                   |            |
|                                                                                                    | No active or resolved past medical history items have by / Free text past medical history   1. Make th     Family History   Include family history     No family history   No family history     / Free text family history   wish to upo                                                                                                    | the not           | -          |
|                                                                                                    | Procedure history Include procedure history / Free text procedure history                                                                                                    |                   |            |
|                                                                                                    | Social History >>> Social history (ST) / Negative / Unknown / Denies alcohol, tobacco and drug use / Safety is<br>Tobacco use+ / Drug use+ / Family/Social stuation+ / OTHER                                                                                                    | sues+ / Alcohol u | ise+ /     |
|                                                                                                    | Physical Examination <show structure=""> <use free="" text=""><br/>VS/Measurements<br/>Vital Signs</use></show>                                                                                                    |                   |            |

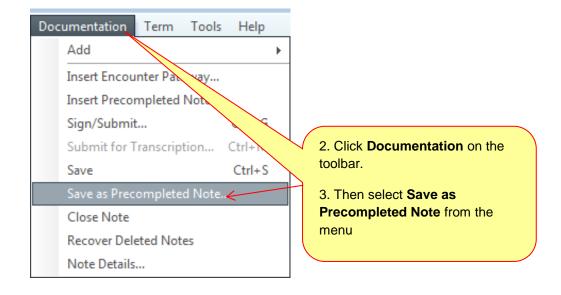

| P Save As Precompleted Note | e 💌                                                           |
|-----------------------------|---------------------------------------------------------------|
| *Note title:                | General IM Clinic Note                                        |
| Encounter pathway(s):       | General Complaint *                                           |
| Save as shared precomplete  | ed note.                                                      |
| Save as New                 | Update Existing Cancel                                        |
|                             |                                                               |
|                             | 4. Click <b>Update Existing</b> to update a Precompleted Note |